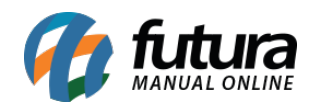

**Sistema:** Futura EFD

**Caminho:** *Cadastros> Empresa*

## **Referência:** FEF01

**Versão:** 2018.05.21

**Como funciona:** Esta tela é utilizada somente para consulta do cadastro da empresa, as informações que aparecerão nesta tela serão cadastradas no *Futura Server* e replicadas para a tela de consulta do cadastro, conforme imagem abaixo:

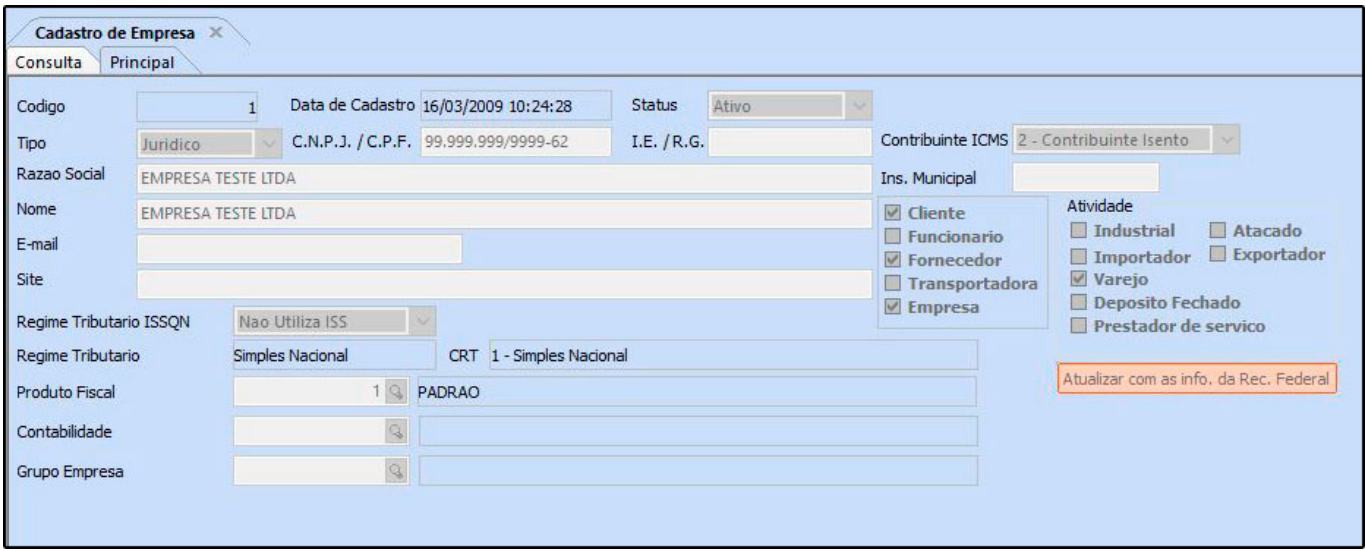